## Configurazione rete Wi-Fi "INFN-dot1x"

È a disposizione degli utenti con account "XX.infn.it" la rete "INFN-dot1x", presente in tutte le sezioni e laboratori dell'INFN.

Istruzioni per il collegamento:

Linux

Per gli utenti che usano sistemi operativi Linux (come nell'esempio Ubuntu) e possibile collegarsi alla rete "INFN-dot1x" impostando la connessione così come descritto in questa guida.

Per prima cosa andiamo a selezionare la rete "INFN-dot1x" nella lista di reti disponibili per il collegamento Wi-Fi

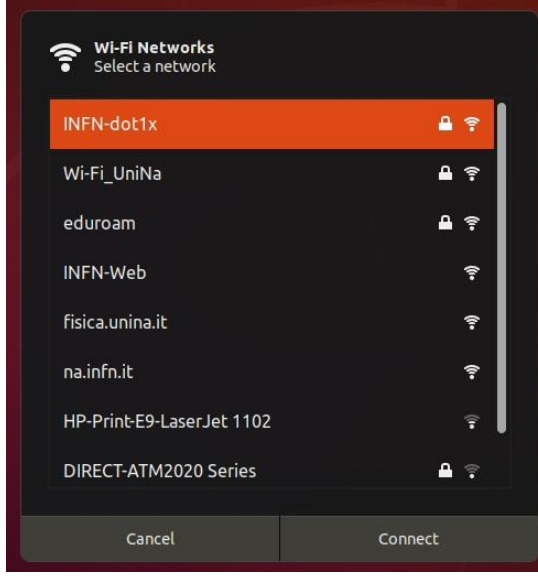

e facciamo un click su Connetti.

Successivamente ci verranno richiesti dei parametri di configurazione (in questo esempio la configurazione per un account XX.infn.it):

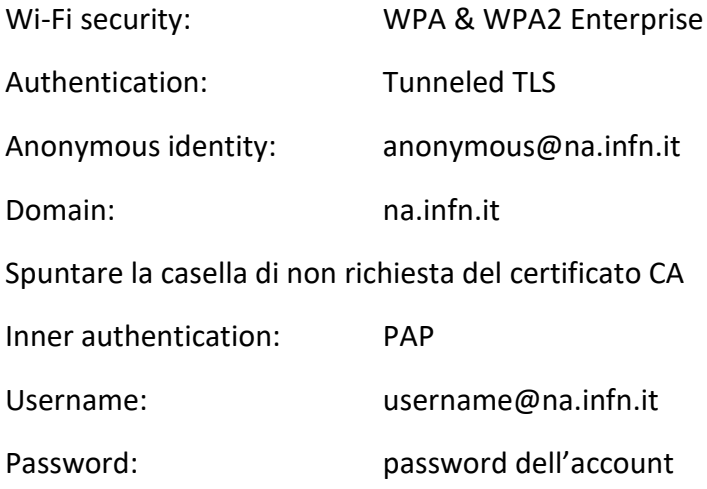

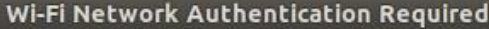

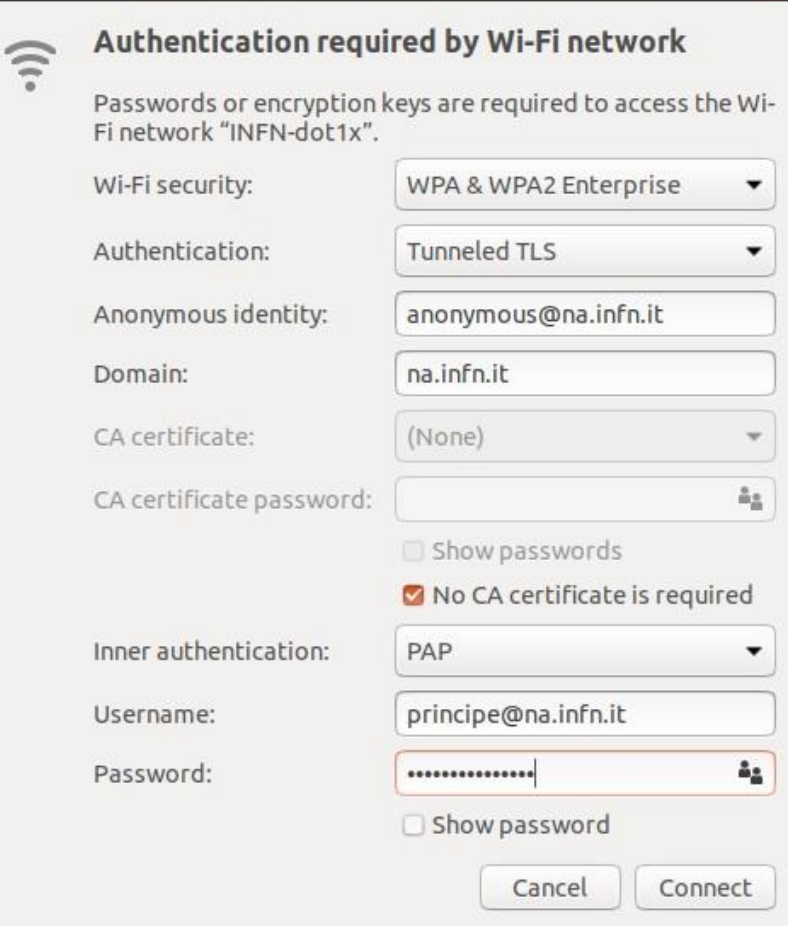

Una volta impostati questi parametri possiamo fare un click su Connetti.